# Upload Functionality

James P. Gilbert

2024-08-20

### **Contents**

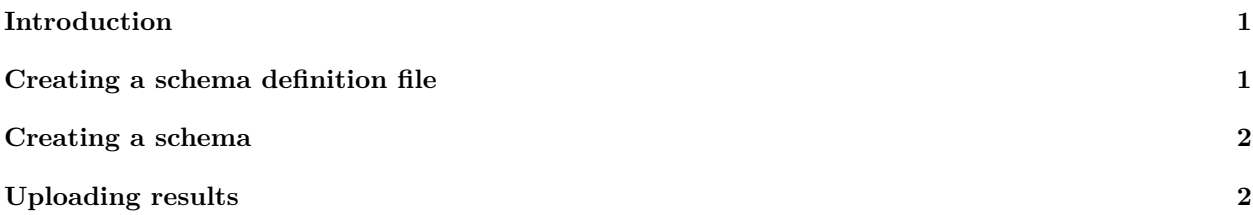

### <span id="page-0-0"></span>**Introduction**

This vignette describes the functionality for uploading results to a pre-created database schema. In the examples here, we assume the use of sqlite for simplicity. However, in principle any platform supported by the DatabaseConnector and SqlRender packages should work.

## <span id="page-0-1"></span>**Creating a schema definition file**

It is recommended that every analytics package that creates data output should contain a csv file. This is a requirement for packages that use the OHDSI Strategus library.

Schema definitions should conform to the following column headers:

```
table_name, column_name, data_type, is_required, primary_key
```
In addition, other packages may make use of additional fields such as optional or empty is na. These are not required for uploading to a schem.

An example csv file may look like this:

```
# File inst/settings/resulsDataModelSpecifications.csv
table_name,column_name,data_type,is_required,primary_key
table_1,database_id,varchar,Yes,Yes
table_1,analysis_id,bigint,Yes,Yes
table_1,analysis_name,varchar,Yes,No
table_1,domain_id,varchar(20),No,No
table_1,start_day,float,No,No
table_1,end_day,float,No,No
table_1,is_binary,varchar(1),Yes,No
table_1,missing_means_zero,varchar(1),No,No
table_2,database_id,varchar,Yes,Yes
table_2,analysis2_id,bigint,Yes,Yes
table_2,concept_id,int,Yes,No
table 2, logic description, varchar, No, No
```

```
table 2, valid start date, Date, Yes, No
table_2,concept_name,varchar(255),Yes,No
table_2,p_10_value,float,Yes,No
table_3,database_id,varchar,Yes,Yes
table_3,analysis3_id,bigint,Yes,Yes
table_3,concept_id,int,Yes,No
table_3,logic_description,varchar,No,No
table_3,valid_start_date,Date,Yes,No
table_3,concept_name,varchar(255),Yes,No
table_3,p_10_value,float,Yes,No
```
Note the use of sql server data types in the data\_type field as well as yes and no in the binary field is\_required and primary\_key.

We should also define a function for loading this file that converts the column headers to camel case format.

```
#' Get Results Data Model Specifcations
getResultsDataModelSpec <- function() {
  # For loading inside an R package
  specPath <- system.file("settings", "resulsDataModelSpecifications.csv", package = utils::packageName
  spec <- readr::read_csv(specPath, show_col_types = FALSE)
  colnames(spec) <- SqlRender::snakeCaseToCamelCase(colnames(spec))
  return(spec)
}
```
### <span id="page-1-0"></span>**Creating a schema**

This section describes how to use RMM to create a schema from a specifications file.

```
connectionDetails <- DatabaseConnector::createConnectionDetails("sqlite", server = "MySqliteDb.sqlite")
connection <- DatabaseConnector::connect(connectionDetails)
sql <- ResultModelManager::generateSqlSchema(schemaDefinition = getResultsDataModelSpec())
DatabaseConnector::renderTranslateExecuteSql(connection, sql, database_schema = "main", table_prefix =
DatabaseConnector::disconnect(connection)
```
Note that the SQL generated by generateSqlSchema contains the required parameter database\_schema and the optional parameter table\_prefix.

#### <span id="page-1-1"></span>**Uploading results**

This section shows how to upload results conforming to the above specified schema. It is assumed that a zip file has been created with csv files corresponding to the table names provided in the resulsDataModelSpecifications.csv file.

```
ResultModelManager::unzipResults(zipFile = "MyResultsZip.zip", resultsFolder = "extraction_folder")
ResultModelManager::uploadResults(connectionDetails,
  schema = "main",
 resultsFolder = "extraction_folder",
 tablePrefix = "pre_",
  purgeSiteDataBeforeUploading = FALSE,
  specifications = getResultsDataModelSpec()
\lambda
```
This will extract the zip file and upload results using DatabaseConnector. For most platforms some form of bulk loading is supported, the setup for this is contained in the documentation for DatabaseConnector, it is strongly advised that you set up and use this functionality for any platforms where you will store large data sets. However, this is not necessary for the sqlite example demonstrated here.